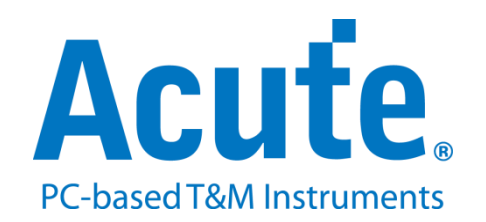

# **BF7264B SGMII** 方案說明

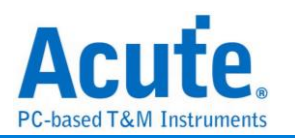

## 目錄

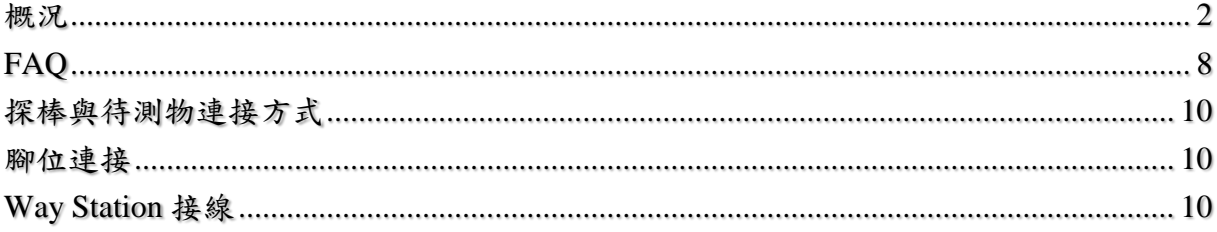

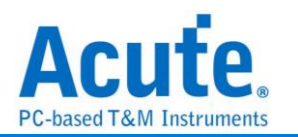

#### <span id="page-2-0"></span>概況

此方案僅於 BF7264B 產品適用,除主機可繼續使用原 BF6264B 功能外,增加 SGMII 分析儀功能。

SGMII 方案,規格內容如下:

**1. BF7264B**,**32Gb RAM**,搭配 **SGMII** 探棒組

--------------------------------------------------------------------------------

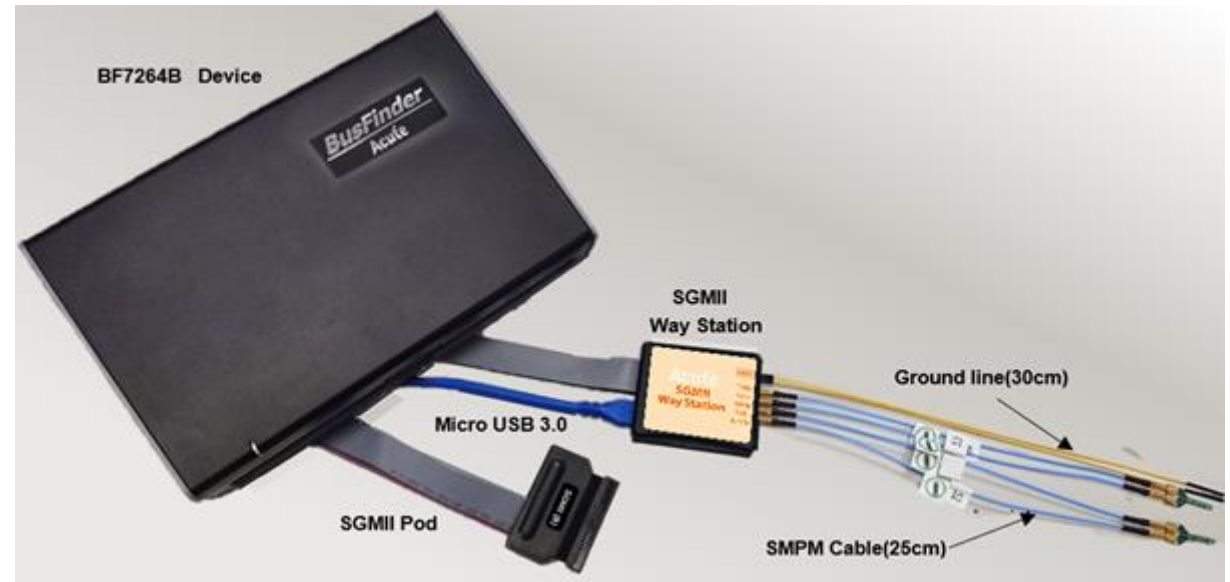

## **2.** 支援 **1000/100/10Mbps SGMII:**

訊號傳輸速度為 1.25 Gbaud, Clock 速度為 625 MHz (DDR interface).

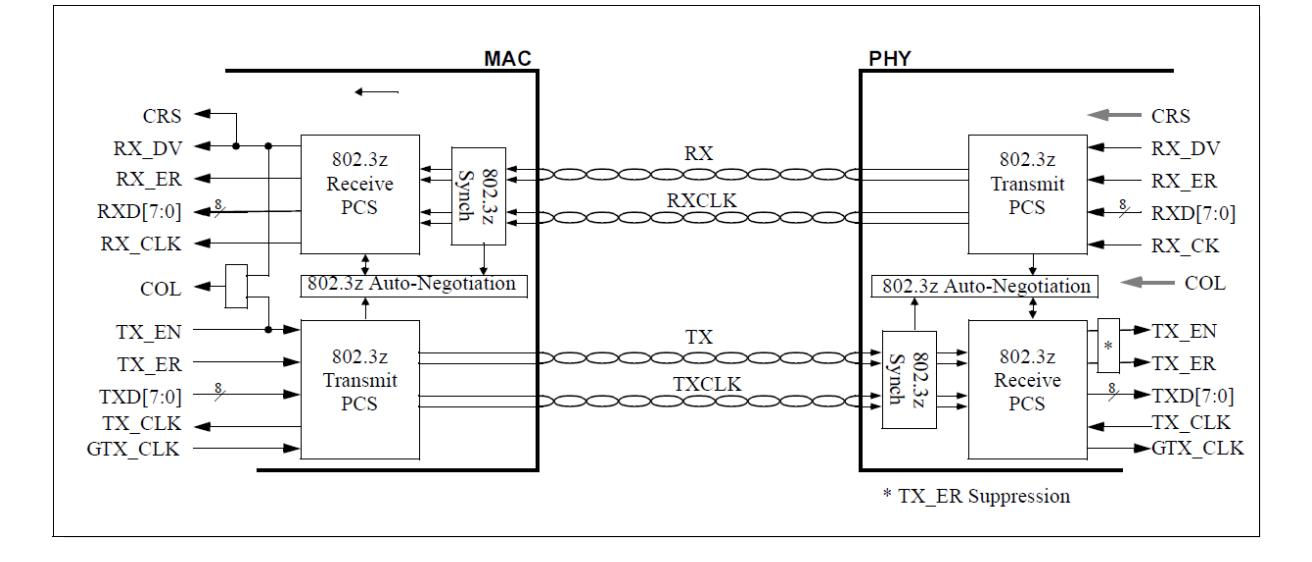

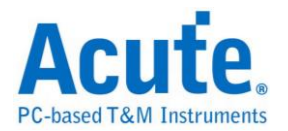

### **3.** 可同時顯示 **PCS (PHY)**及 **GMII(MAC)**協定封包資料,解碼資料以表格方式呈現,

#### 包含指令解析、統計

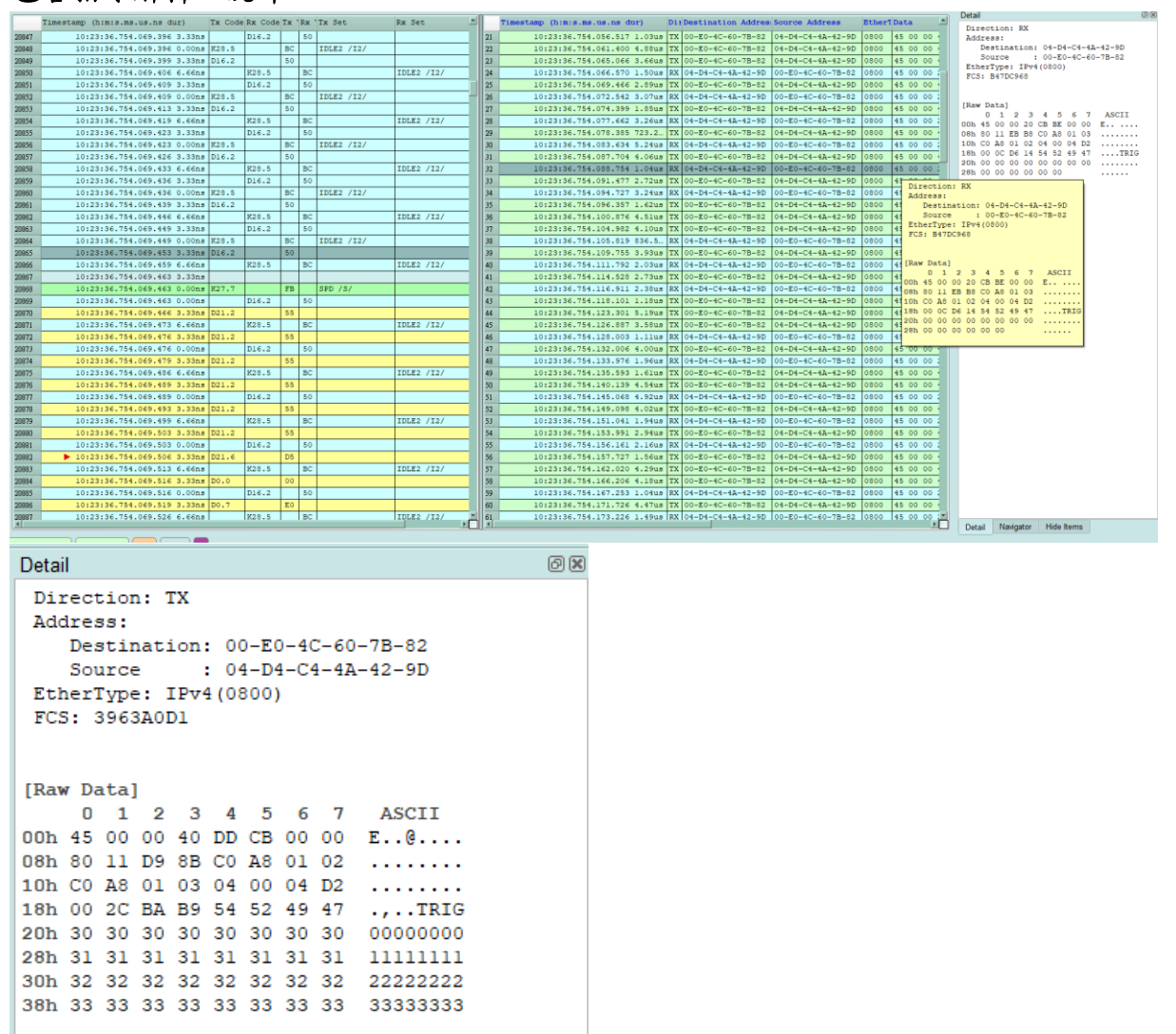

- **4.** 使用 **32Gb RAM** 搭配硬碟串流來儲存 **PCS, GMII** 通訊資料
- **5.** 提供 **Data Filter** 與 **Idle Filter** 功能,可將不必要的資料濾除以節省記憶體

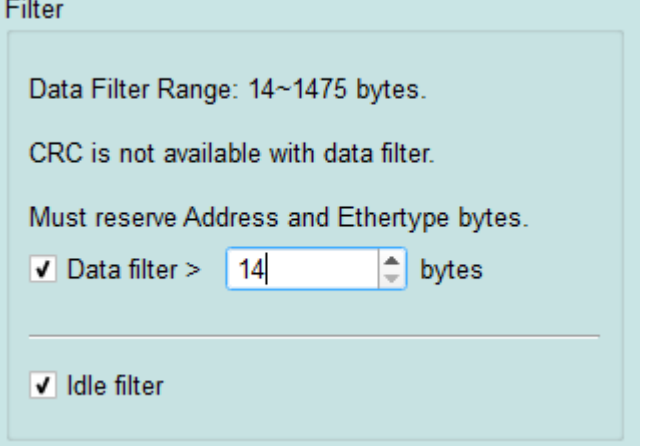

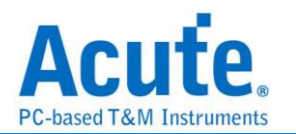

- **6.** 提供 **Search** 資料功能
- **7.** 提供 **CRC Packet** 計算及錯誤顯示
- **8. PCS, GMII** 命令統計功能,包含封包總數、各類別指令數量以及錯誤數量統計

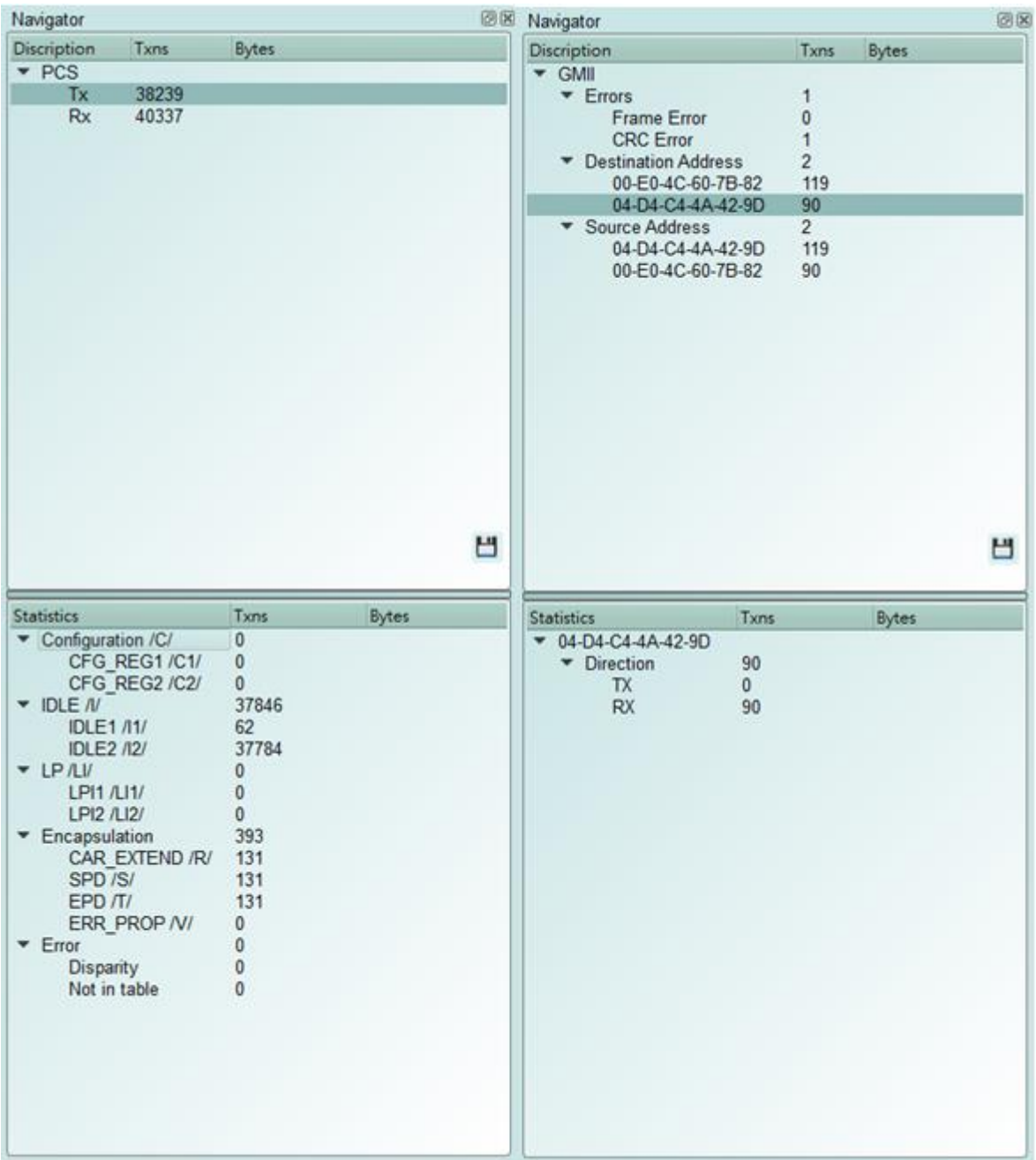

#### **9. SGMII** 命令觸發功能

a. 觸發參數包含命令與參數資料可依據不同種類封包填入數值,

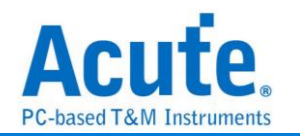

- b. 涵蓋所有 GMII & PCS Packet,
- c. 可觸發 CRC Error, Frame Error, Propagation Error, Start of Packet, End of Packet, Carrier Extend, Configuration
- d. 可透過 Trigger-Out 接孔同步觸發外部的示波器

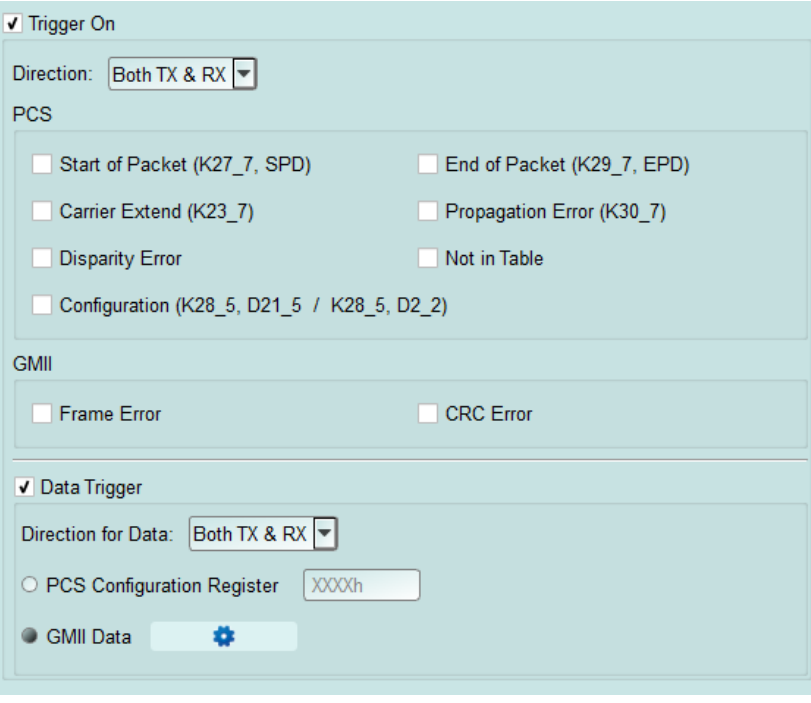

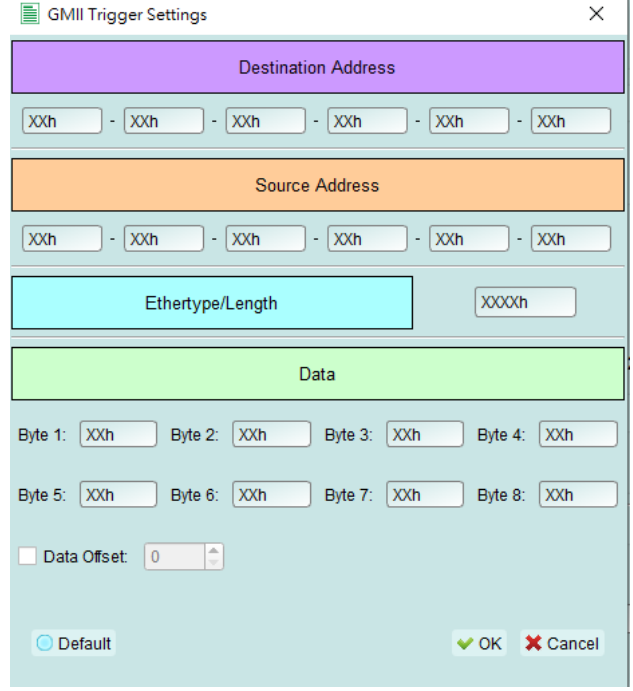

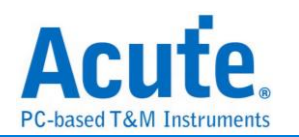

#### **10.** 報告區進階使用方法

 **a.** 雙報告關聯**:** PCS 與 GMII 報告互相關聯,雙擊可追蹤另一報告區對應資料。

ex: 點擊 PCS 區報告,可關聯至 GMII 對應報告。

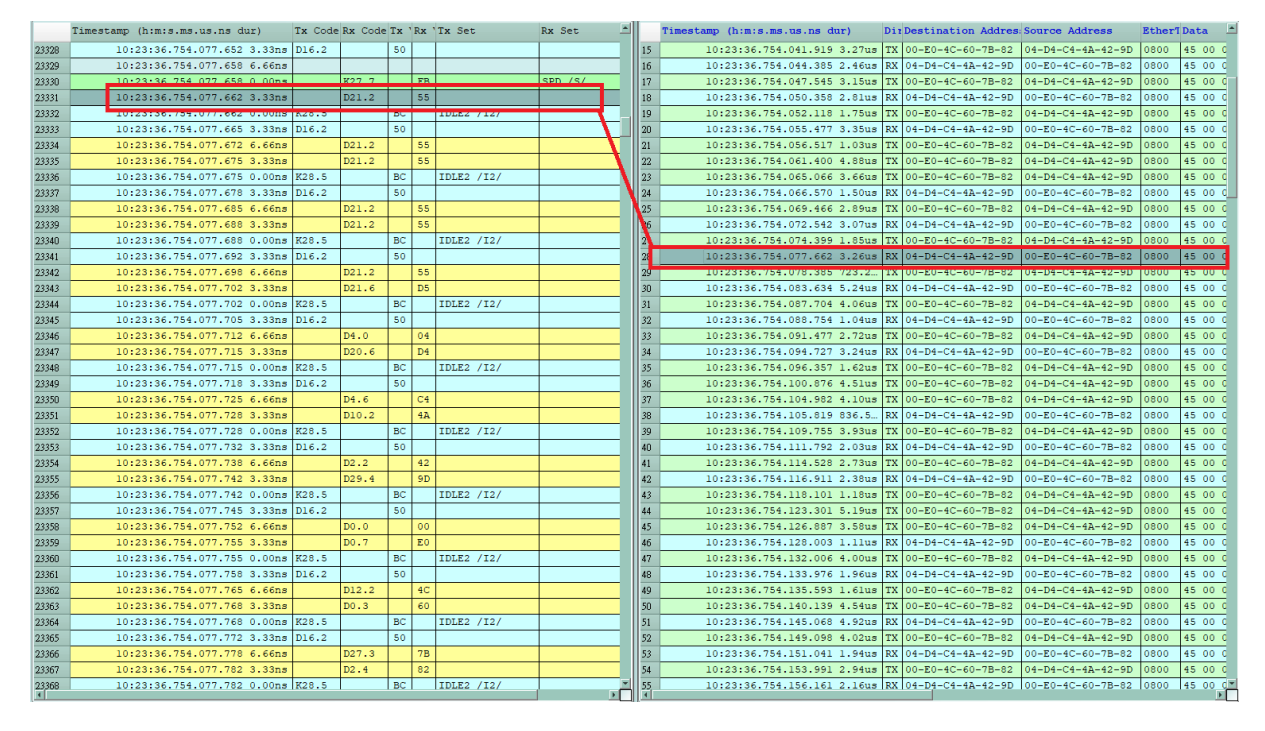

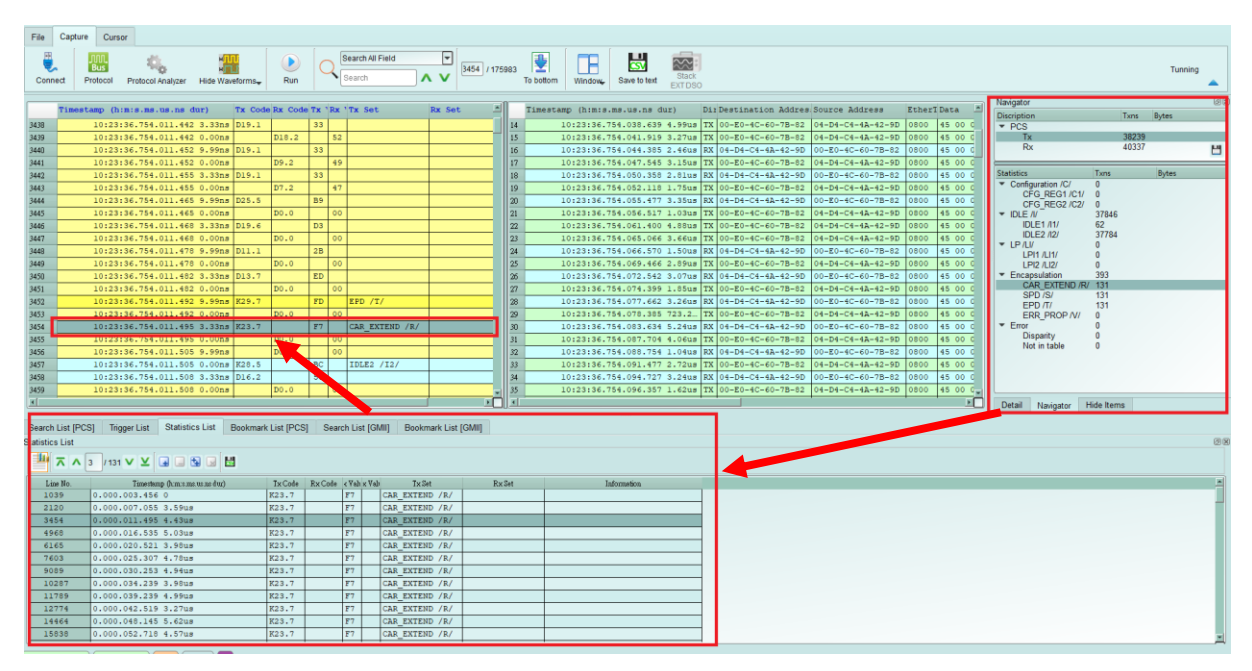

#### **b.** 統計列表**:** 以統計功能快速分類並可追蹤資料位置

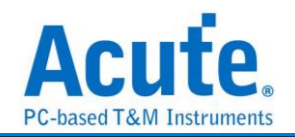

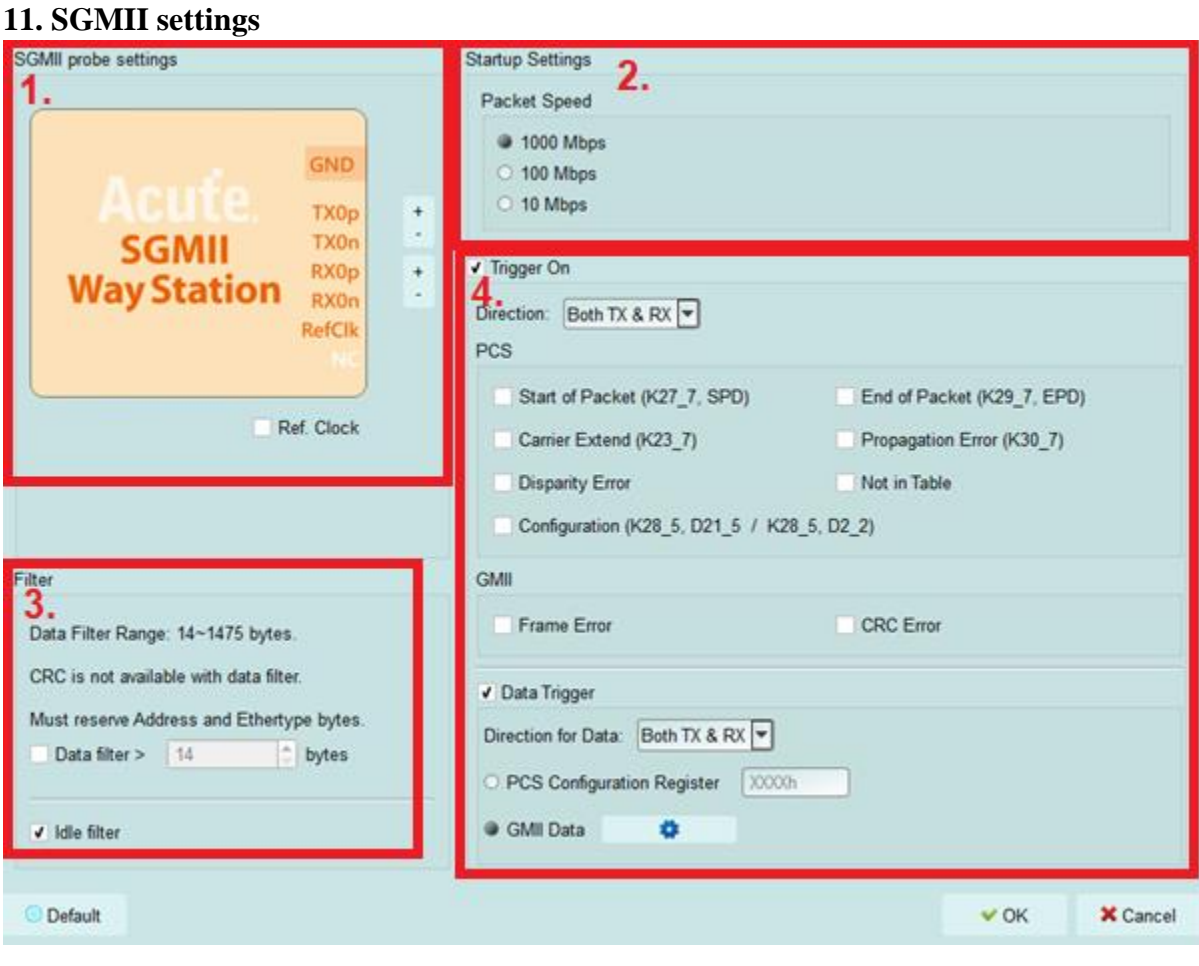

- 1. **SGMII way station settings:** 可交換同一 Lane 之 p, n, 選擇是否需要 Ref CLK
- **2. Startup Settings:** 設定起始的封包速度模式。
- **3. Filter:** 開啟後將會濾除大於設定值之封包後方資料或是 Idle 封包
- 4. **Trigger On:** 可設定 GMII/PCS packets, 以及 CRC Error, Frame Error, Propagation Error, Start of Packet, End of Packet, Carrier Extend, Configuration, Disparity Error, Configuration, Not in Table 觸發選項

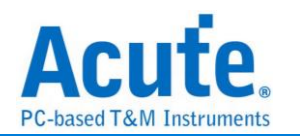

#### <span id="page-8-0"></span>**FAQ**

#### **1.** 支援 **SGMII** 速度的規格,是否有 **Differential** 對數或 **port** 數限制呢**?**

A: 支援到 SGMII 1Gbps、100Mbps、10Mbps,Ports: TXp、TXn、RXp、RXn、Ref.Clk。

#### **2.** 量測時是否會影響訊號品質**?**

A:外接的儀器量測必然會有部分的負載效應影響,我們採用 SMPM Coaxial Cable 的連接方式來降低對待測物干擾並提升訊號品質。

**3.** 是否有支援訊號發送功能**?**

A:不支援訊號發送功能

#### **4.** 量測時須注意的事項

#### **a.** 起始設定用法**:**

因為 SGMII 有支援不同的封包速度,若沒有正確設定初始速度,會造成 Data 資料 量變為10倍或是100倍,使得分析結果異常。另外,若在擷取的過程中有 Speed Config 封包出現,則會以 Config 封包做為新的封包速度。

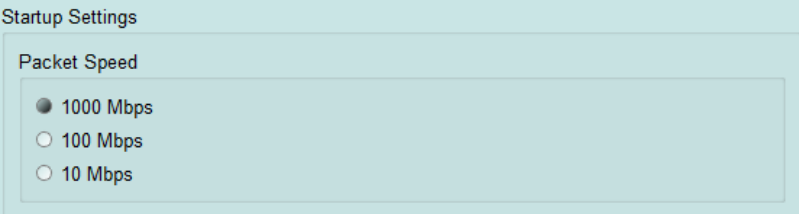

#### **b. Reference clock** 設定方式**:**

由於 SGMII 採用 8b10b 編碼模式,測量時可不用連接 Reference clock 就可正常分 析,另外,若有需要外部 Ref Clk,Settings 有提供 Ref Clk 選項,可由下方 SGMII Way Station 標示接入 Ref Clk port, 並選擇 Ref. Clock。

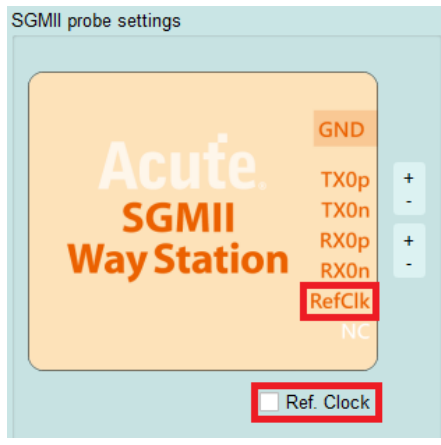

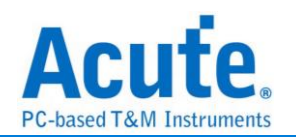

#### **5.** 有指定某個 **PCS, GMII packet** 做為 **trigger** 點的功能嗎**?**

A:可以指定特定的 PCS, GMII packet 或是 Error 進行觸發。

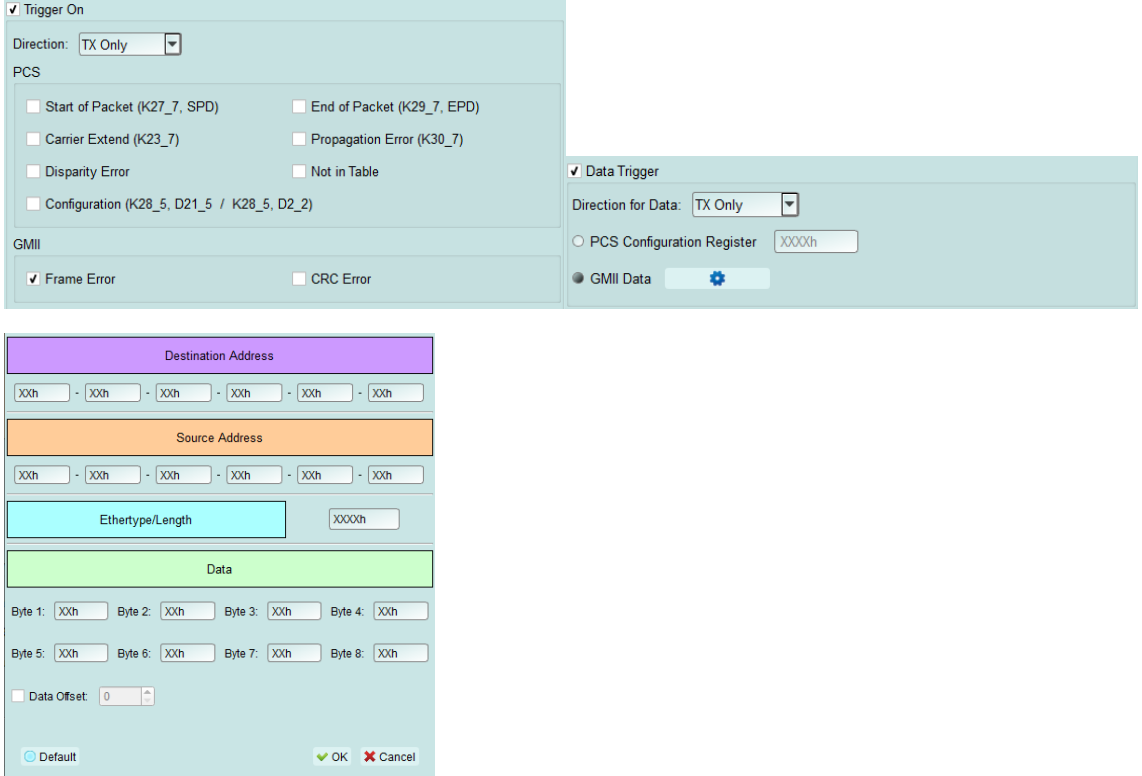

#### **6.** 是否可以自行設定一個 **PCS, GMII** 起始點,指定抓取多少時間內的 **Data?**

A:可以將起始條件設定在觸發項目後,到工作模式選單內調整為資料監控儀模式, 並指定擷取時間長度。

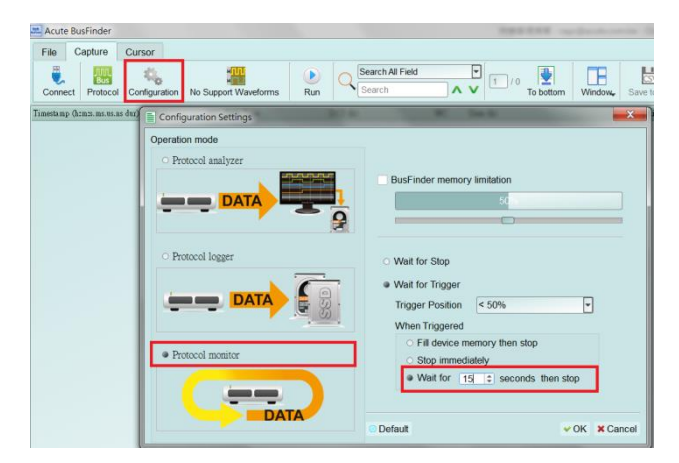

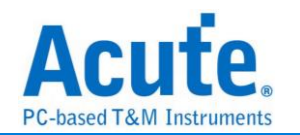

## <span id="page-10-0"></span>探棒與待測物連接方式

End-Tip 方式連接:

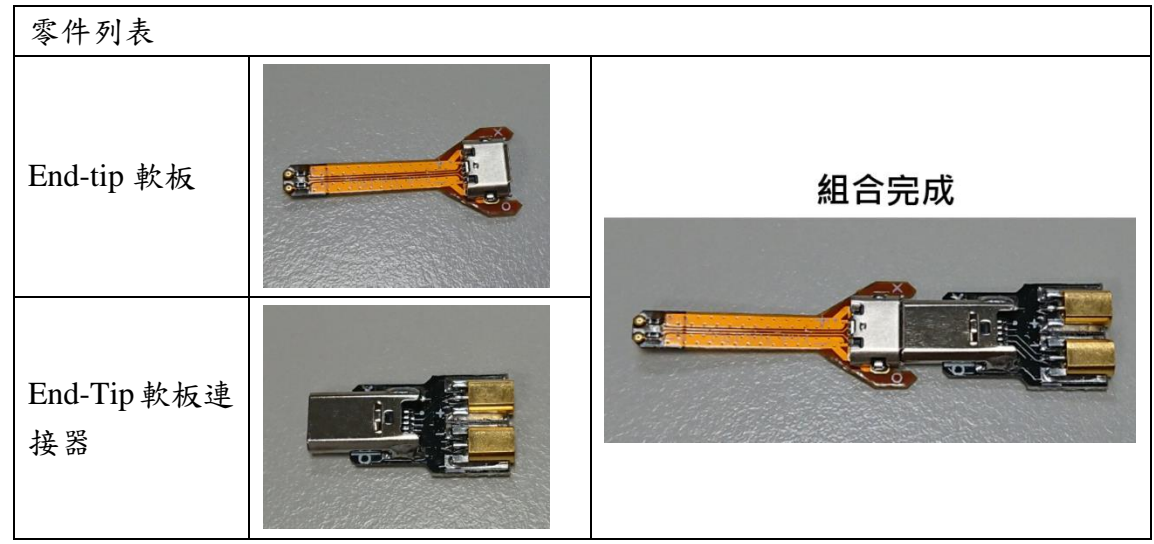

End-tip 軟板上面的電阻為 250ohm。

#### <span id="page-10-1"></span>腳位連接

需接在下方的 USB 3.0 port

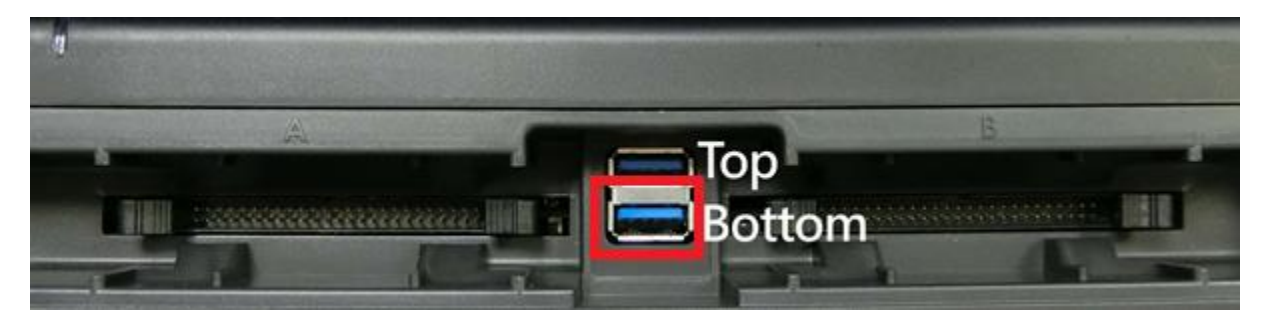

End-tip 實際接線:

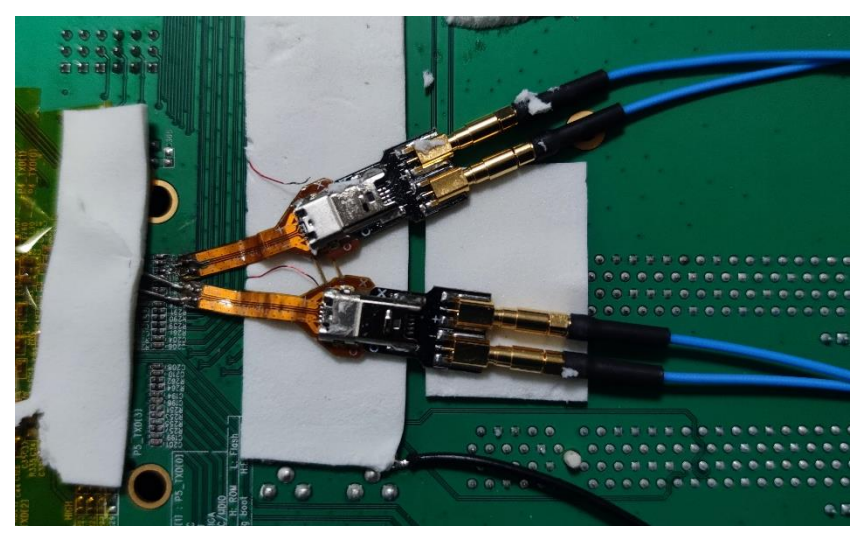

<span id="page-10-2"></span>**Way Station** 接線

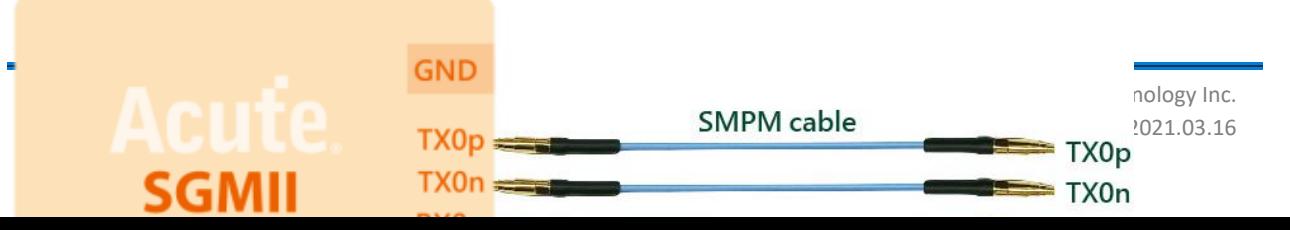